**ORTHSTAR DIGITAL LITERACY** A program of Literacy Minnesota

### **Internet Basics, Lesson 3: Tabs and Favorites**

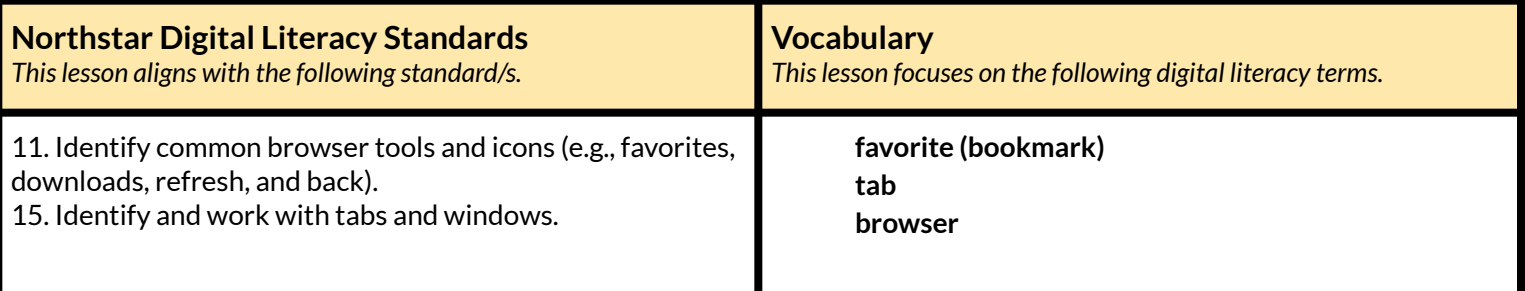

#### **Technology Concepts**

*Important lesson background and teaching tipsfor instructors*

In this lesson, learners will practice using tools to help navigate multiple websites efficiently. They will learn to use **bookmarks** to easily access frequently used websites. Learners will also practice navigating multiple websites using **tabs**.

**Teaching Tips:**

● On some computers, the **bookmarks** bar may not be visible. It can be opened in the **browser** settings menu. On some **browsers** you can also open with Ctrl+Shift+B.

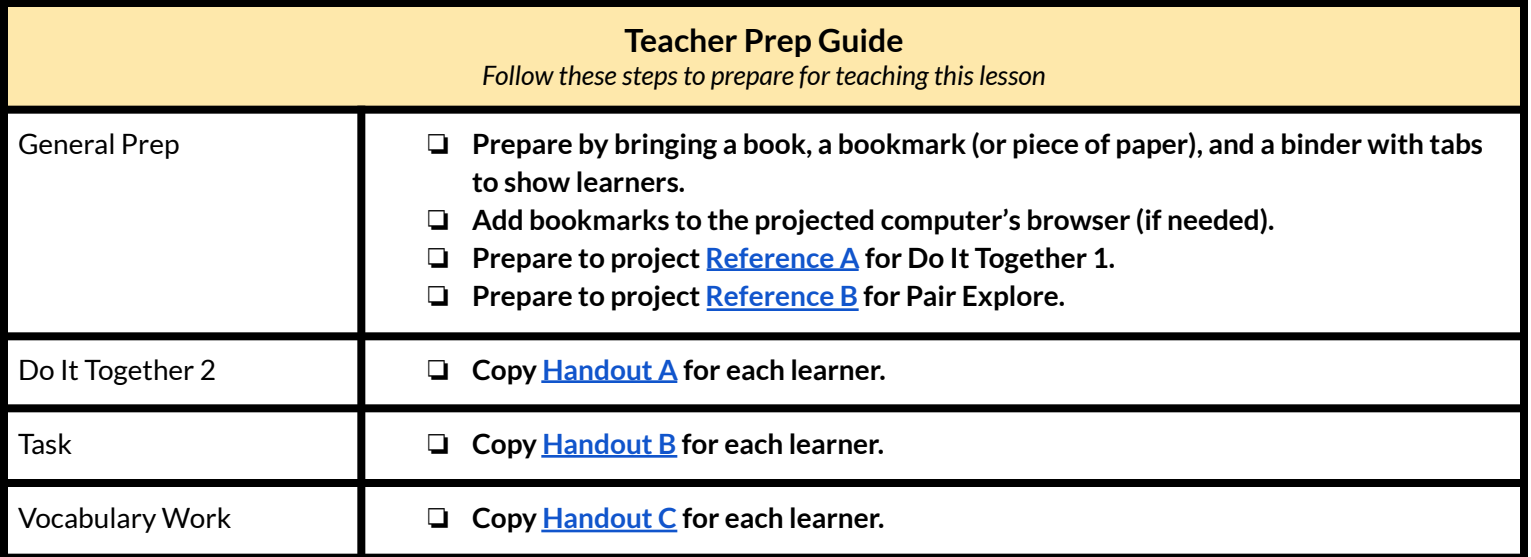

### **Warm Up**

*Find out what learners know and prime them for the work ahead.*

- ➔ Show learners a book and a **bookmark**. Explain what the **bookmark** is for.
- $\rightarrow$  Say to learners:
	- ◆ "This is a real **bookmark**. There are also **bookmarks** on the internet."
- $\rightarrow$  Ask learners:
	- ◆ "What do you think internet **bookmarks** do? Talk to the people next to you and guess."
- ➔ Show learners the **tabs** on the binder. Explain what they are for.
- $\rightarrow$  Ask learners:
	- ◆ "There are also **tabs** on the internet. What do you think they are for? Talk to the people next to you and guess."

#### **We will Learn…**

*Sharing learner friendly objectives helpsset goalsfor today'slearning.*

List objectives on board or project. Read through them together to set goals for today's learning.

**We will learn to:**

use **favorites**/**bookmarks** to go to a website.

add a new **favorite**/**bookmark** to the **browser**.

open multiple **tabs** to look at information on more than one website.

close a **tab**.

### **MODEL & EXPLAIN 1**

Teacher models and explains (thinks aloud) to complete a digital literacy task while learners observe. To help learners focus on the *demonstration, they should not work on their own computers at thistime.*

- $\rightarrow$  Say to learners:
	- $\blacklozenge$  "There are some websites that we use a lot. For example, some people use email websites like Gmail everyday. The application we use to go to the internet is a **browser**. On the **browser**, we can add a **button** called a **favorite.** On some **browsers**, **favorites** are called **bookmarks**."

**Bookmarks**

- ➔ Show learners where the **bookmarks** are.
- ➔ Open one or two **bookmarks.**
- ➔ Show learners how to add a new page to **favorites** (on Google Chrome, click the star in the address bar).

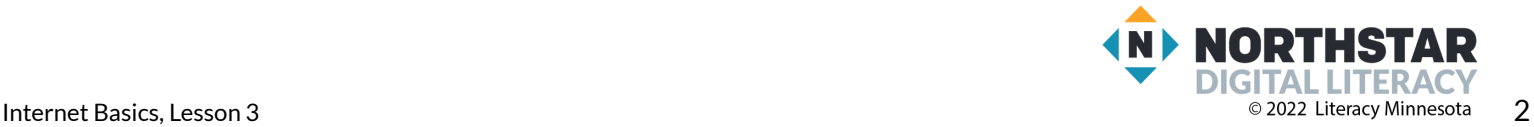

### **DO IT TOGETHER 1**

Teacher asks the class to restate the steps to complete the digital literacy skill modeled. This time, the teacher prompts with questions to *learners.*

- ➔ Support learners in opening an internet **browser** on their computers.
- $\rightarrow$  Ask learners:
	- ◆ "What **bookmarks** are on your computer?"
	- ◆ "What do you click to add a new page to **favorites**?" (the star)
- ➔ Alternatively, if no **bookmarks** are on the computers, project **[Reference](#page-4-0) A**. Learners can discuss in pairs.

### **MODEL & EXPLAIN 2**

Teacher models and explains (thinks aloud) to complete a digital literacy task while learners observe. To help learners focus on the *demonstration, they should not work on their own computers at thistime.*

#### **Tabs**

- $\rightarrow$  Say to learners:
	- $\blacklozenge$  "Sometimes, when we use the internet, we need to look at information on several different pages. On a **browser**, we can open a second page in a new **tab.** The **tab** is at the top of the **browser. Tabs** show the open internet pages in our **browser**. You can have many **tabs** open at the same time, to see different pages."
- ➔ Show learners how to open and close a new **tab**.
- ➔ Provide a contextualized example of when you might do this by going to **monster.com** and **indeed.com** and talk through comparing different job postings for the same job, such as 'Registered Nurse.'

### **DO IT TOGETHER 2**

Teacher asks the class to restate the steps to complete the digital literacy skill modeled. This time, the teacher prompts with questions to *learners.*

- $\rightarrow$  Ask learners:
	- ◆ "How do you open a **tab**?" (click the plus sign)
	- ◆ "How do you close a **tab**?" (click the X)
- ➔ Give **[Handout](#page-6-0) A** to learners.
- ➔ Learners read the **tabs** to decide what they think the person is looking for.
- $\rightarrow$  Check answers together as a class.

### **PAIR EXPLORE**

Teacher has modeled the skills, and skills have been practiced together. Now, allow learners time to explore these skills with a partner without step-by-step guidance from the teacher. \*Refer to the "How to Facilitate Pair Explore" for teacher support.

- ➔ Project list on the board for learners (**[Reference](#page-5-0) B).** Then, with a partner, learners:
	- ◆ Click on a **bookmark**.
	- ◆ Open a new **tab** and go to **monster.com**.
	- ◆ Open a new **tab** and go to **indeed.com**.
	- ◆ Close the **tab** for **monster.com**.

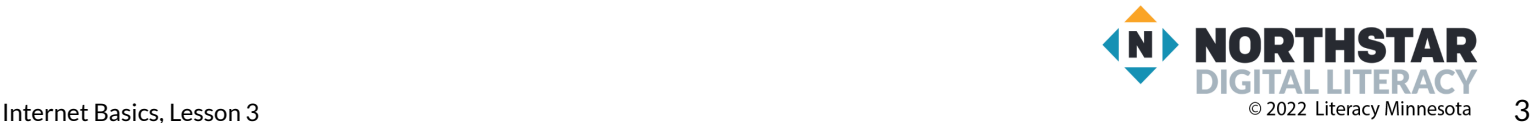

#### **Task**

*Learners practice skills by completing an authentic task/s.*

- $\rightarrow$  Say to learners:
	- $\blacklozenge$  "The internet is a great place to look for jobs. There are many websites to look for jobs. Each website is a little different . When you are looking for jobs you may choose to open different**tabs** to compare jobs on different websites."
	- ◆ Demonstrate how to use **monster.com** and **indeed.com** to search for the 'Employer Name,' 'Job Requirements/Qualifications,' and 'Hours' (full time or part time) of a job posting.
- ➔ Model how to complete the task by filling out the first job listed in **[Handout](#page-7-0) B**.
- ➔ Give learners **[Handout](#page-7-0) B**.
	- ◆ Learners open **tabs** and navigate between **indeed.com** and **monster.com** to look for information about the jobs listed on **[Handout](#page-7-0) B**.
	- ◆ Come together as a class, have learners share the information they have gathered on the jobs.

### **Vocabulary Work**

*Learners practice vocabulary presented within the lesson.*

- **→** Give **[Handout](#page-8-0) C** to learners.
- $\rightarrow$  Write/project this list:
	- ◆ **Tab**
	- ◆ **Bookmark/favorite**
	- ◆ Open a new **tab**
	- ◆ Close this **tab**.
	- ◆ Add a new page to **favorites**.
- ➔ Learners work to label the window in **[Handout](#page-8-0) C**.
- $\rightarrow$  Review answers together.

### **Wrap-Up**

*A final check in with learners. An opportunity to review, reflect, or check for understanding.*

- $\rightarrow$  Ask each question aloud. Then, have learners turn and talk and then share out:
	- $\blacklozenge$  "I want to compare the prices of shoes from two different shopping websites. How can I open another website without closing the first one?" (open a new **tab**).
	- $\blacklozenge$  "I use the Gmail website everyday. What can I do so I don't have to type the web address every time?" (add it to **favorites**).

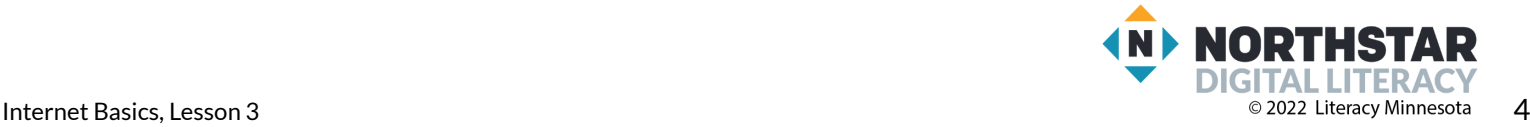

<span id="page-4-0"></span>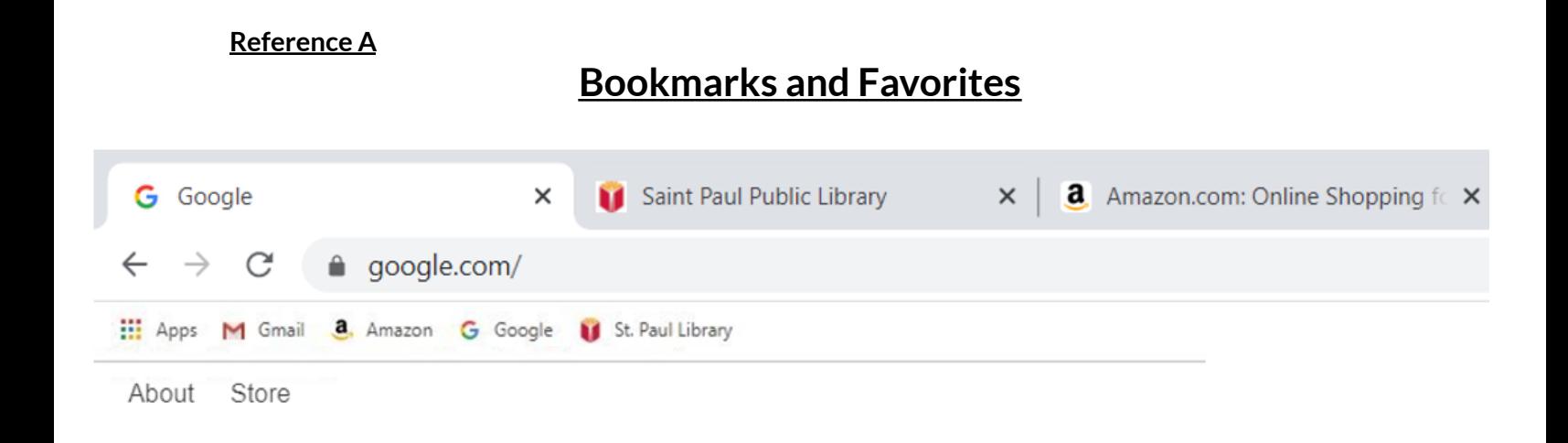

# What bookmarks does this browser have?

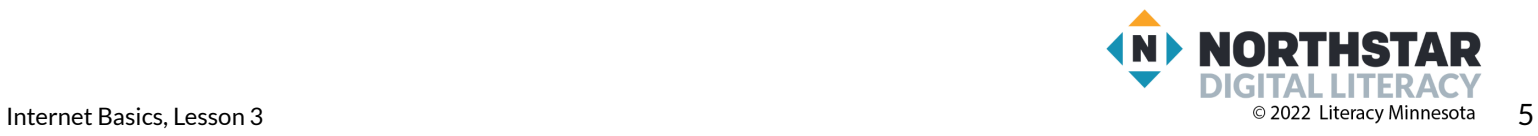

### <span id="page-5-0"></span>**Reference B**

*Directions: Complete the following with a partner.*

- 1. Click on a bookmark.
- 2. Open a new tab and go to **monster.com.**
- 3. Open a new tab and go to **indeed.com.**
- 4. Close the tab for **monster.com.**

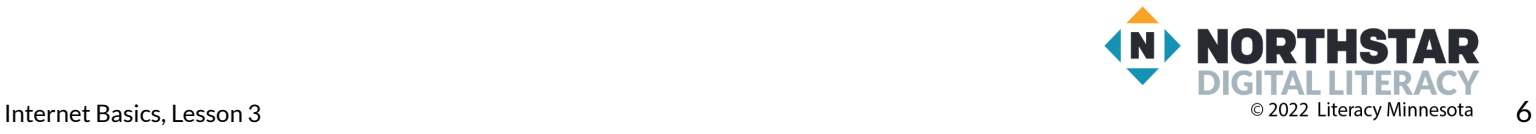

#### <span id="page-6-0"></span>**Handout A**

## **Readings Tabs**

*Directions: Read the three tabsin the picture. Write down what you think the person islooking for.*

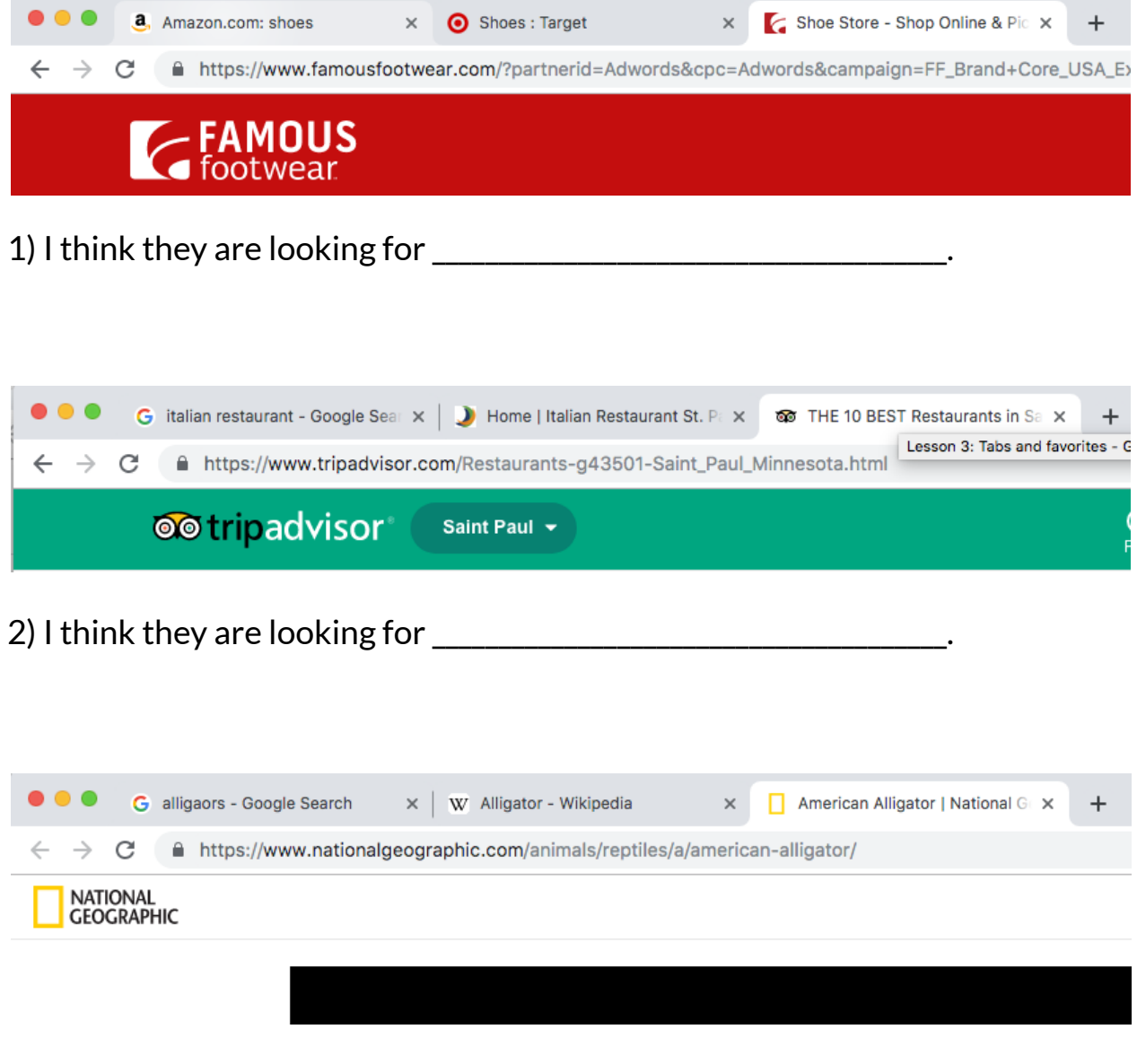

3) I think they are looking for \_\_\_\_\_\_\_\_\_\_\_\_\_\_\_\_\_\_\_\_\_\_\_\_\_\_\_\_\_\_\_\_\_\_\_\_\_\_\_.

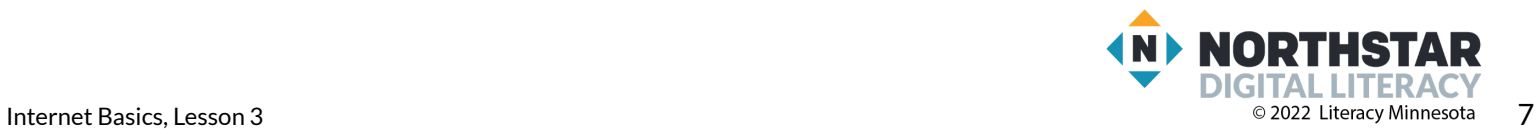

#### <span id="page-7-0"></span>**Handout B**

## **Looking for Jobs**

*Directions: Choose one job listing on both websites using the given job title. Write down the required information in the boxes about that job.*

#### Job 1: **Nurse**

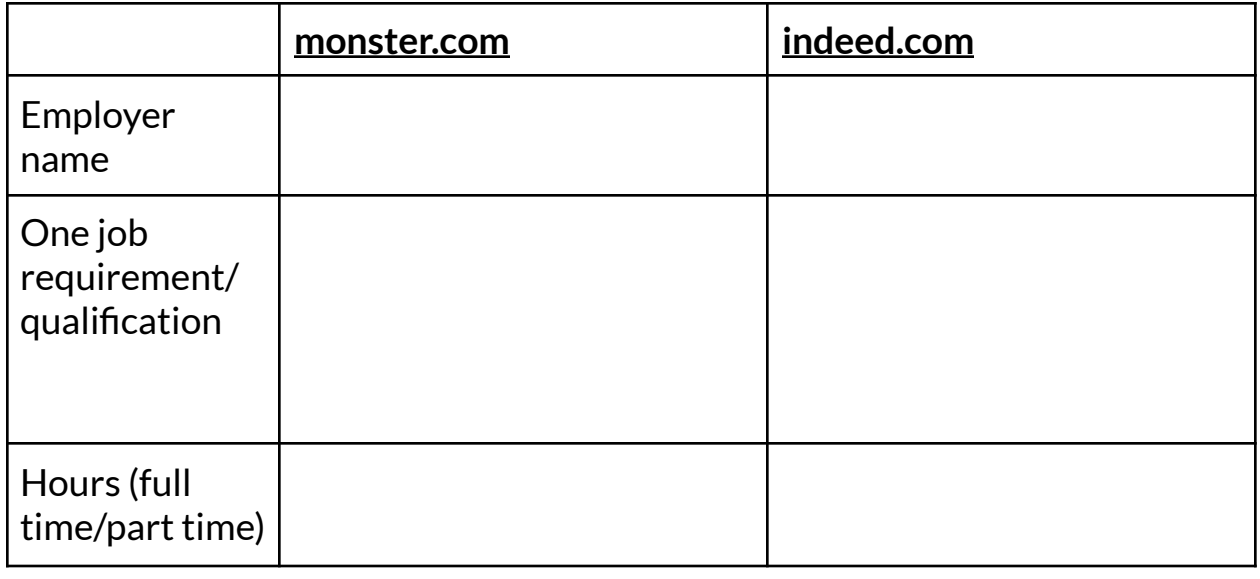

#### Job 2: **Custodian**

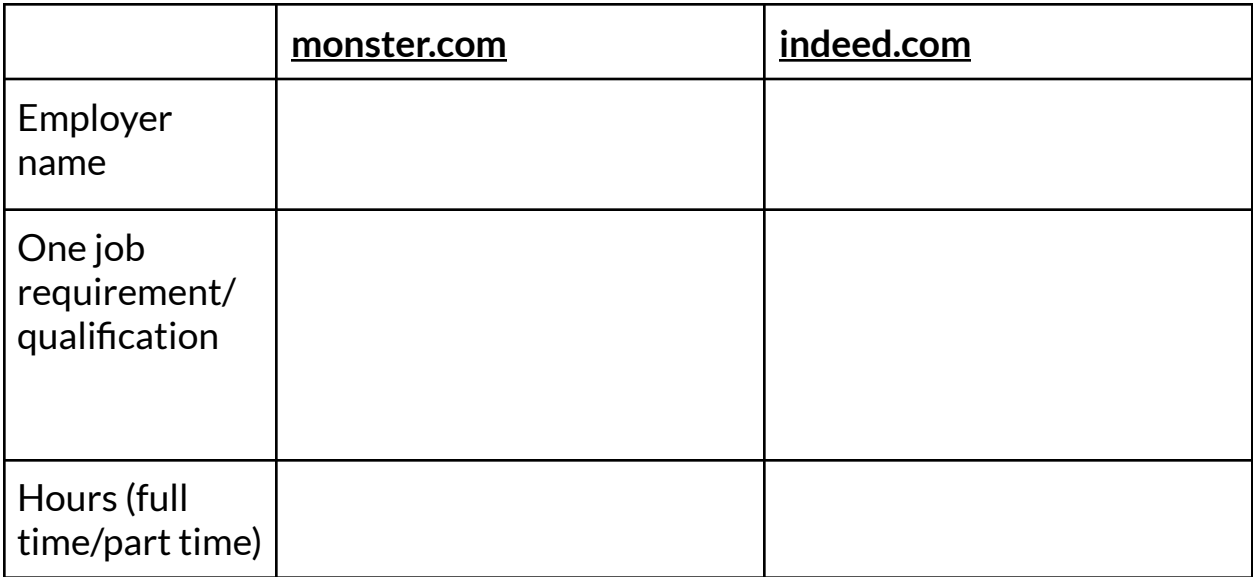

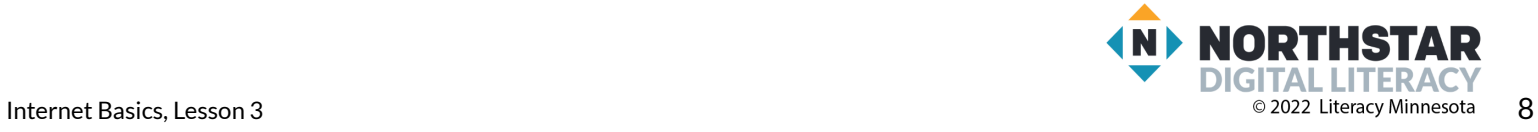

#### <span id="page-8-0"></span>**Handout C**

## **Tabs and Favorites**

*Directions: Label the picture with the vocabulary words below.*

#### **Vocabulary Words:**

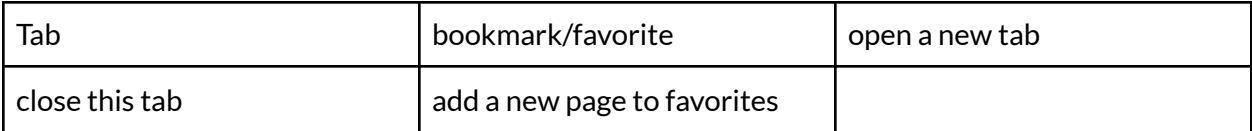

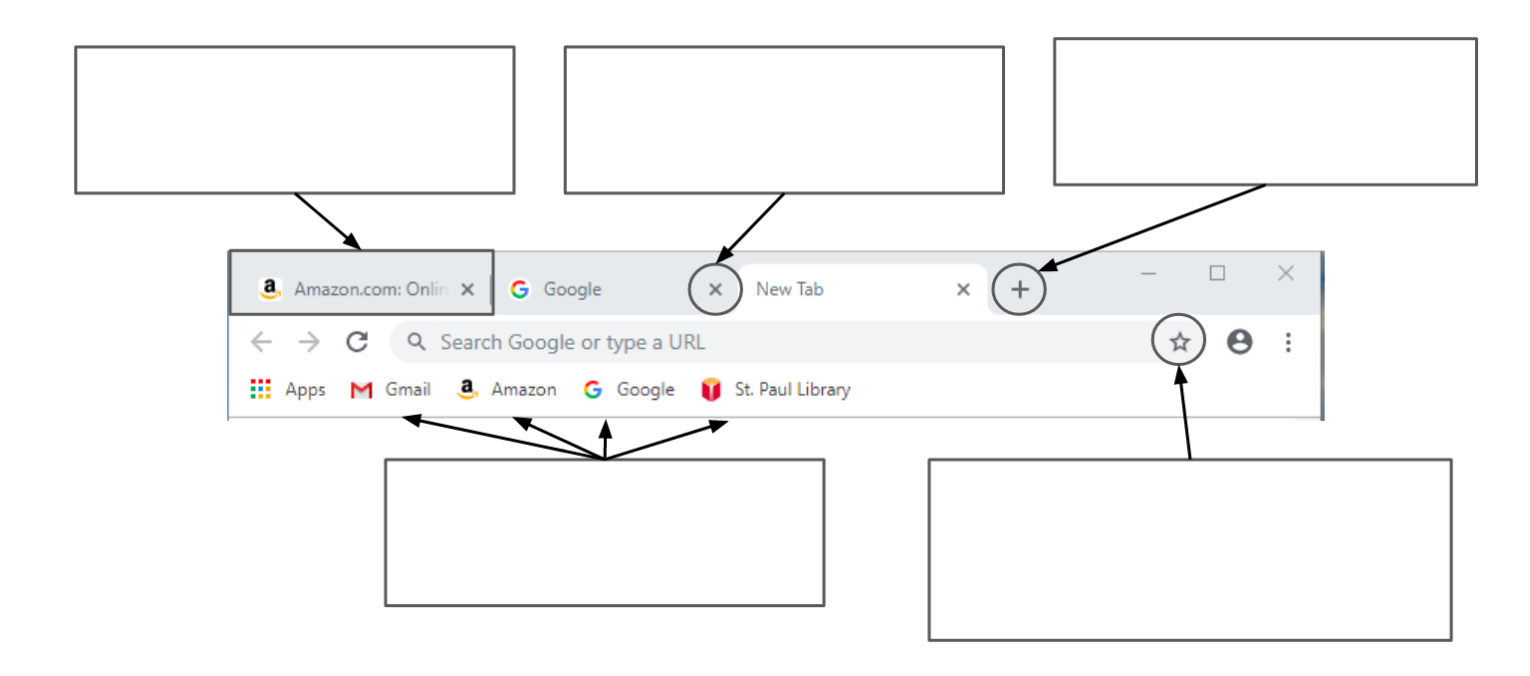

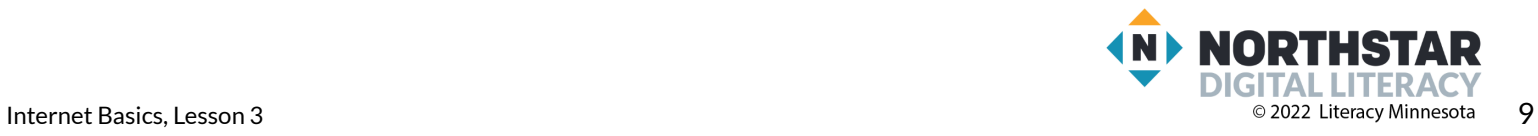

## **Tabs and Favorites**

*Directions: Label the picture with the vocabulary words below.*

#### **Vocabulary Words:**

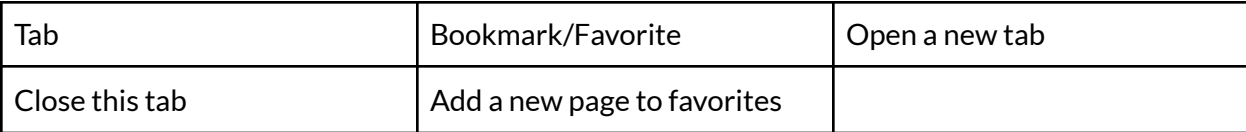

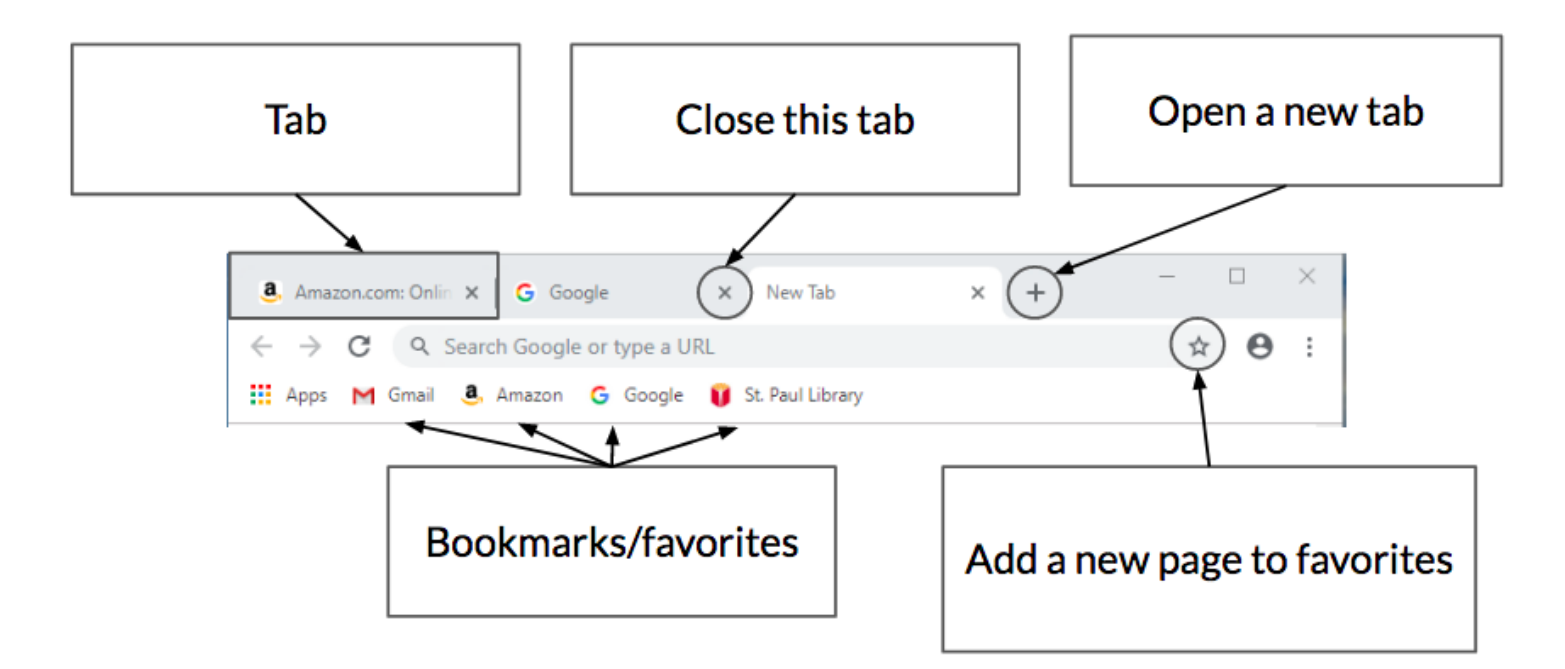

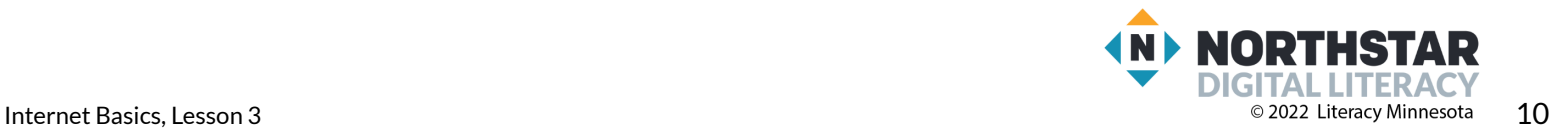